# **Software Documentation**

# *F&S Freescale NBoot Programming*

Version 1.10 2015-10-15

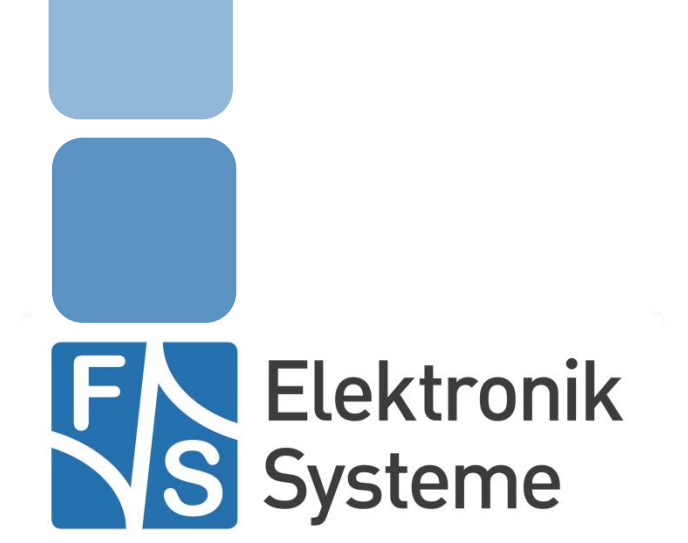

© F&S Elektronik Systeme GmbH Untere Waldplätze 23 D-70569 Stuttgart Fon: +49(0)711-123722-0 Fax: +49(0)711 – 123722-99

# **History**

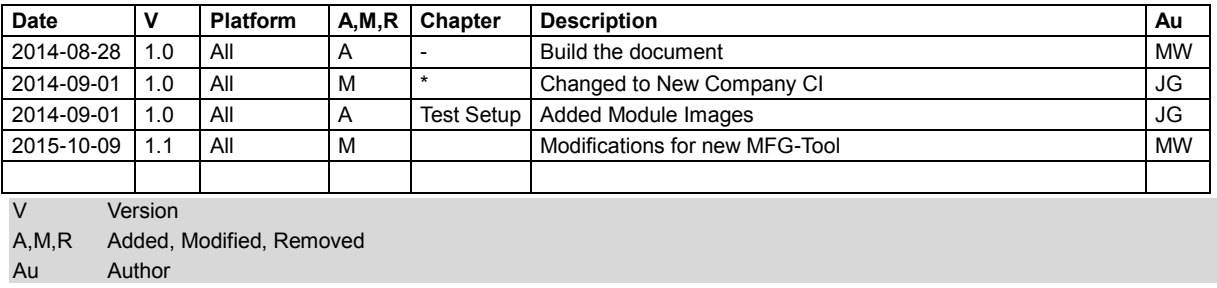

#### **About This Document**

This document describes the steps to program the nboot with the MFG-Tool.

The following steps only work on F&S Boards with a Freescale-CPU.

If you have a PicoCOMA5 you have to send the board to our RMA department [\(http://www.fs](http://www.fs-net.de/en/support/serial-number-info-and-rma/)[net.de/en/support/serial-number-info-and-rma/\)](http://www.fs-net.de/en/support/serial-number-info-and-rma/) or contact our Support (Support@fs-net.de).

#### **Needed test equipment:**

1. Tweezers or another tool to connect the Bootselect-Pins

#### **Test setup:**

- 1. Connect USB-Device to the board
- 2. Connect the serial debug interface
- 3. Connect the power supply
- 4. Short circuit the Bootselect-Pins (armStone: J12 Pin65+66, NDCUA5: J9 Pin1+2, efus-SINTF: J22 Pin57+58, QBliss-SINTF: X3 Pin1+2, PMOD-SINTF: J30 1+3):

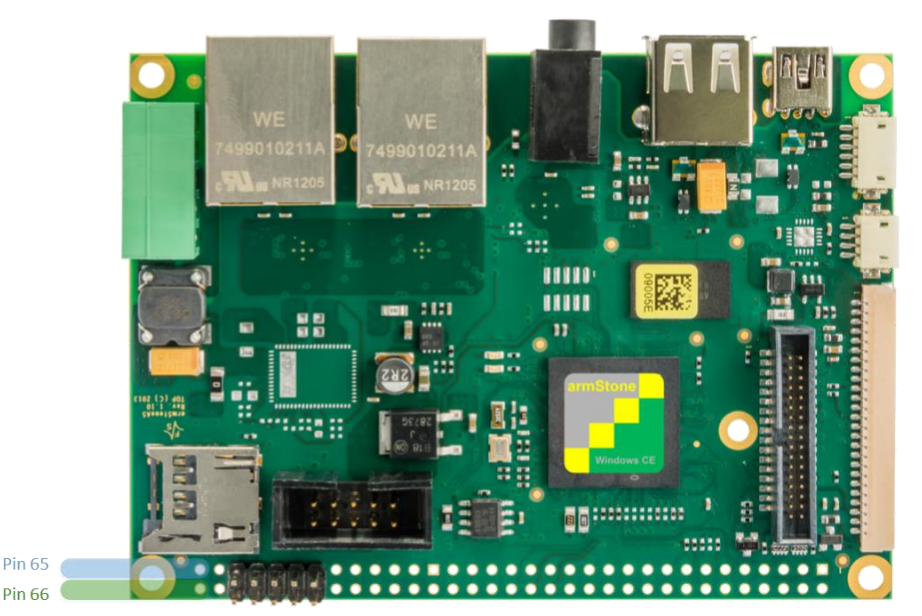

 $J12$ 

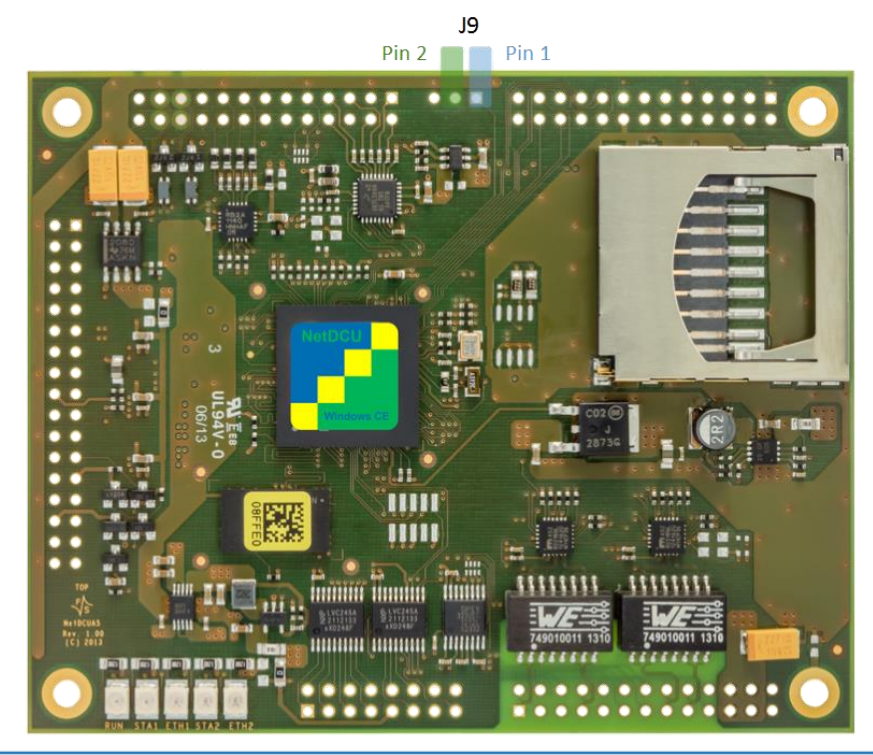

 *Software Documentation F&S Freescale NBoot Programming* | 3 of 6

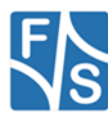

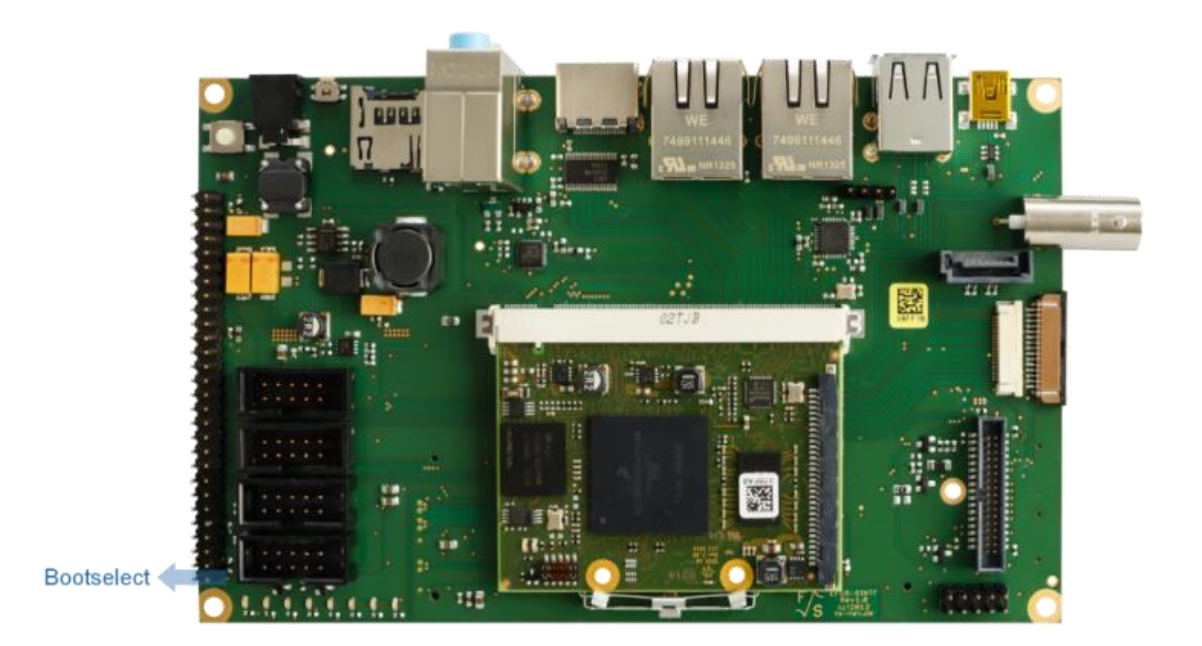

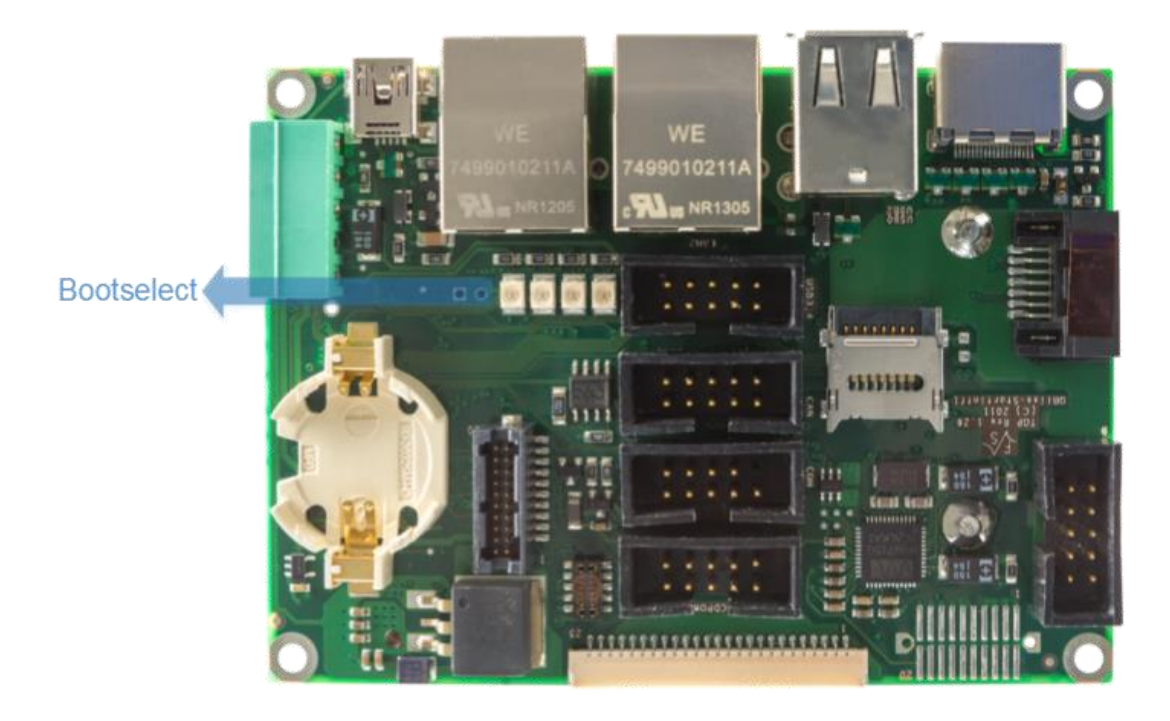

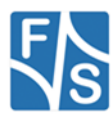

# **Test software:**

- 1. MFG-Tool [\(Download\)](https://www.fs-net.de/assets/download/bin/Tools/MfgTool.zip)
- 2. Latest nBoot
- 3. DCU-Term [\(Download\)](http://www.fs-net.de/filelicence/get?fileid=4091&locale=en_US)

# **Needed Voltages:**

5 Volts

### **Procedure:**

- 1. Rename the latest nboot from our Homepage to "nboot.bin"
- 2. Place the "nboot.bin" into the same folder as the MFG-Tool
- 3. Start the MFG Tool
- 4. Start the DCU-Term and connect your COM-Port
- 5. Power the board. Now the MFG-Tool shows the message "HID-conform device":

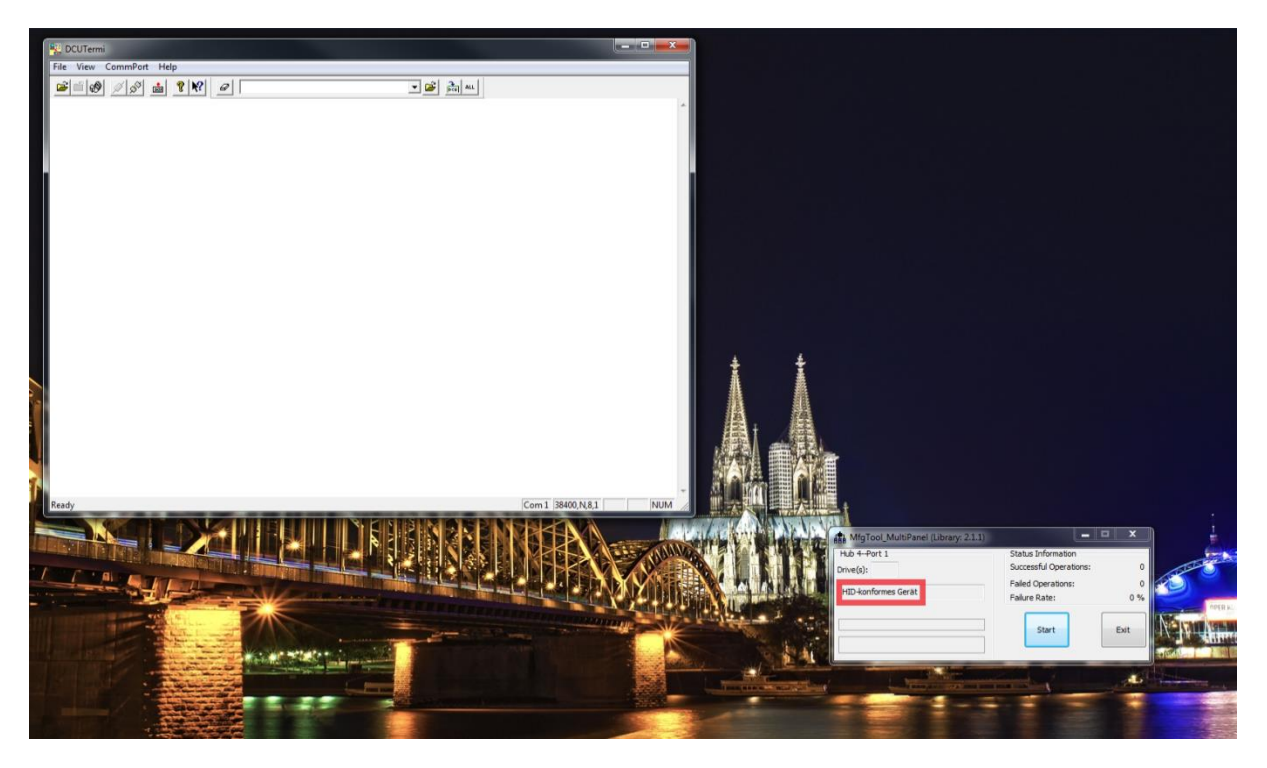

- 6. Press "Start" at the MFG-Tool.
- 7. Now the download of the nboot starts. The nboot will be save on your board.
- 8. You can see the debug-messages of the nboot in the DCU-Termi window:

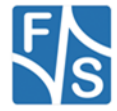

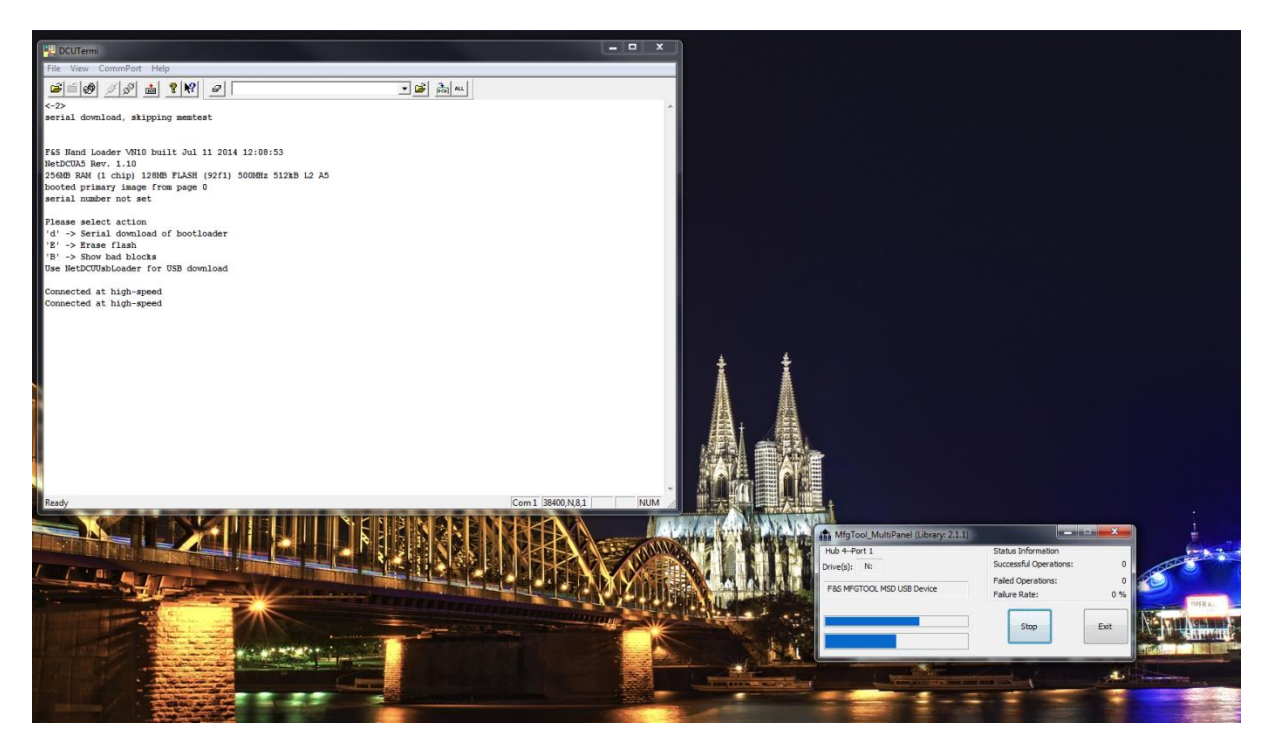

9. Now you can remove the short circuit of the Bootselect-Pins and restart the board.

#### **If the nboot of the board starts normally, the programming was successful.**

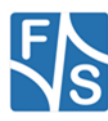